## Samsung Galaxy S

PLANET nastavitve

**SAMSUNG**  Aplikacije • Nastavitve Пo **• Brezžična komunikacija in omrežie**  Mobilna omrežja • Imena dostopnih točk Menijska tipka: .................................................Nova APN Ime:...............................................................Planet APN: ..............................................................internet Proxy: ............................................................213.229.249.40 Vrata: ............................................................8080 Uporabniško ime:.........................................mobitel Geslo:............................................................internet Strežnik:........................................................ni nastavljeno MMSC: ..........................................................[prazno] Posredniški strežnik MMS:..........................[prazno] Vrata MMS:...................................................[prazno] MCC: .............................................................293 MNC: .............................................................41 Vrsta potrjevanja:.........................................PAP Vrsta APN:.....................................................internet

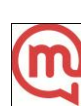